# **Pas à pas : faire que sa carte Wi-Fi soit détectée et fonctionnelle**

- Objet : faire que sa carte Wi-Fi soit détectée et fonctionnelle
- Niveau requis : [débutant,](http://debian-facile.org/tag:debutant?do=showtag&tag=d%C3%A9butant) [avisé](http://debian-facile.org/tag:avise?do=showtag&tag=avis%C3%A9)
- Commentaires : Résoudre les problèmes de fonctionnement d'une carte Wi-Fi
- Débutant, à savoir : [Utiliser GNU/Linux en ligne de commande, tout commence là !](http://debian-facile.org/doc:systeme:commandes:le_debianiste_qui_papillonne)
- Suivi : [à-tester](http://debian-facile.org/tag:a-tester?do=showtag&tag=%C3%A0-tester)
	- Création par **C**captnfab le 26/04/2013
		- Testé par …. le ….
- Commentaires sur le forum :  $C$ 'est ici<sup>[1\)](#page--1-0)</sup>

Suivez cette section en particulier si votre matériel n'est pas reconnu par le noyau.

**Attention**, ce tuto propose différents tests afin d'identifier les problèmes de détection de votre carte wifi. Il est important de le **suivre de manière chronologique** (chaque test supposant que le précédent est réussi), et **jusqu'au bout** (tous les tests devant être positifs pour que la détection soit complète et la carte fonctionnelle).

# **Étape 1 : Identifier la carte réseau**

Il existe plusieurs niveaux de détection du matériel. En premier lieu, le noyau doit identifier la carte comme étant une carte WiFi. Pour vérifier si c'est le cas, la commande lspci nous sera très utile.

Pour identifier votre carte WiFi, tapez dans un [terminal](http://debian-facile.org/doc:systeme:terminal) la commande suivante :

lspci -nn | grep -i network

ou, à partir de Debian 9 :

lspci -nnd ::0280

Cela vous donnera quelque chose comme ceci :

[retour de la commande](http://debian-facile.org/_export/code/doc:materiel:wifi:detecter?codeblock=2)

03:00.0 Network controller [0280]: Broadcom Corporation BCM4311 802.11b/g WLAN [14e4:4311] (rev 02)

Cette ligne nous indique que cet ordinateur est équipé d'une carte avec une puce de marque Broadcom avec un chipset BCM4311. Les cartes Broadcom sont souvent pénibles à installer, heureusement les modes d'installation commencent à être bien rodés.

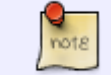

Il existe une multitude de tutoriels ou de cours sur internet qui expliquent comment identifier le matériel installé sur votre ordinateur.

Voici deux pages qui sont spécialement dédiées à Debian :

- [https://inetdoc.net/travaux\\_pratiques/config.interface.wlan/config.interface.wlan.identification.h](https://inetdoc.net/travaux_pratiques/config.interface.wlan/config.interface.wlan.identification.html) [tml](https://inetdoc.net/travaux_pratiques/config.interface.wlan/config.interface.wlan.identification.html)
- <https://wiki.debian.org/fr/HowToIdentifyADevice>

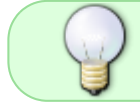

Si vous ne détectez pas la carte WiFi, cela peut être dû au fait que sur certains ordinateurs portables, la carte WiFi est en fait un périphérique USB.

Essayez la commande suivante :

#### lsusb

Les PC de bureau ne sont pas toujours (voire pas très souvent !) équipés d'une carte WiFi. Vous pouvez donc choisir la carte PCI ou la clef WiFi USB que vous voudrez installer par vous-même.

## **Étape 2 : Vérifier la présence du module noyau**

*PEIX Me!* (amalgame pilote/module/firmware)

La seconde étape nécessaire pour le fonctionnement d'une carte WiFi est qu'elle soit prise en charge par un module du noyau.

Pour vérifier si c'est le cas (et que ce module est installé), on utilisera à nouveau la commande lspci :

```
lspci -nnk | grep -i network -A 3
```
ou, à partir de Debian 9 :

lspci -nnkd ::0280

[retour de la commande](http://debian-facile.org/_export/code/doc:materiel:wifi:detecter?codeblock=6)

```
02:00.0 Network controller [0280]: Broadcom Limited BCM4313 802.11bgn
Wireless Network Adapter [14e4:4727] (rev 01)
         Subsystem: AzureWave BCM4313 802.11bgn Wireless Network Adapter
[1a3b:2047]
         Kernel driver in use: bcma-pci-bridge
         Kernel modules: bcma
```
Cette fois-ci, on note que la carte WiFi est une BCM4313, et que le pilote noyau utilisé est bcma-pci-

bridge. (Notez au passage que bcma-pci-bridge n'est pas un module, et que le « vrai » pilote (module du noyau) utilisé est, en l'occurrence, brcmsmac, même s'il n'apparaît que dans le retour de [dmesg](http://debian-facile.org/doc:systeme:dmesg) – cf. infra, ces charmantes cartes Broadcom sont le pire exemple qui soit, sur le plan pédagogique  $\mathbb{D}$ )

Si lspci n'affiche pas de module en cours d'utilisation, c'est que le module noyau est manquant, il faut alors l'installer. Si vous êtes possesseur d'un ordi portable, vous avez certainement une carte WiFi intégrée. Dans le meilleur des cas, votre carte sera reconnue automatiquement. Si si, ça arrive ! Sinon, vous devez connaître le modèle de votre carte pour pouvoir installer le bon pilote.

Il suffit alors de se reporter à la page ["Cartes Wifi"](http://debian-facile.org/doc:materiel:wifi:wifi) pour trouver le(s) module/paquet qui correspond(ent) à la carte en question.

# **Étape 3 : Vérifier la présence du firmware**

*PEIX Me!* (amalgame firmware/interface)

Les firmwares sont des micro-programmes souvent fournis par le constructeur, et que le pilote noyau doit charger dans la carte WiFi elle-même. De nombreux périphériques nécessitent aujourd'hui que soient chargés des firmwares, et comme ceux-ci sont rarement libres, ils ne sont pas installés par défaut sous Debian.

On vérifie si un firmware est présent (après s'être assuré que le module nécessaire était bien là), avec la commande [ip](http://debian-facile.org/doc:reseau:ip). La commande ifconfig est dépréciée sous Debian 9 Stretch, en raison d'un manque de maintenance. La commande [ifconfig](http://debian-facile.org/doc:reseau:ifconfig) reste disponible pour les utilisateurs de Debian 8 Jessie et ceux qui ont migré de Jessie à Stretch.

ip a

```
1: lo: <LOOPBACK,UP,LOWER_UP> mtu 65536 qdisc noqueue state UNKNOWN group
default qlen 1
     link/loopback 00:00:00:00:00:00 brd 00:00:00:00:00:00
     inet 127.0.0.1/8 scope host lo
       valid lft forever preferred lft forever
     inet6 ::1/128 scope host
       valid lft forever preferred lft forever
2: enp3s0: <NO-CARRIER,BROADCAST,MULTICAST,UP> mtu 1500 qdisc mq state DOWN
group default qlen 1000
     link/ether xx:xx:xx:xx:xx:xx brd ff:ff:ff:ff:ff:ff
3: wlp5s0: <BROADCAST,MULTICAST,UP,LOWER_UP> mtu 1500 qdisc mq state UP
group default qlen 1000
     link/ether c4:17:fe:ce:3d:1e brd ff:ff:ff:ff:ff:ff
    inet xxx.xxx.x.xx/xx brd xxx.xxx.x.xxx scope global dynamic wlp5s0
        valid_lft 42384sec preferred_lft 42384sec
     inet6 xxxx:xxx:xx:xxxx:xxxx:xxxx:xxxx:xxxx/xx scope global noprefixroute
dynamic
        valid_lft 86325sec preferred_lft 86325sec
     inet6 xxxx::xxxx:xxx:xxxx:xxxx/xx scope link
        valid_lft forever preferred_lft forever
```
Depuis Debian 9 Stretch, le nom des interfaces a changé :

- pour la connexion Ethernet (filaire) : à la place de eth0, on a un nom de la forme **enp**0s3 ;
- pour la connexion WiFi (sans fil) : à la place de wlan0, on trouve un nom de la forme **wlp**5s0, **wlp**0s29f7u2 ou encore **wlx**0a1b2c3d4e5f, selon le type de carte WiFi (PCI ou USB).

Si "**wlp**xxx" ou "**wlx**xxx" apparaît, alors votre carte WiFi est très probablement correctement détectée, félicitations.

Si "**wlp**xxx" ou "**wlx**xxx" n'apparaît pas alors que le module noyau est bien chargé, c'est qu'il faut installer un firmware manquant. La commande ci-dessous devrait vous aider à trouver celui qui manque pour faire fonctionner votre carte WiFi :

dmesg | grep firmware

À titre d'**exemple** extrayons la substantifique moelle d'un cas réel issu du forum en octobre 2018 (merci à fx) :

dmesg | grep firmware

[retour de la commande](http://debian-facile.org/_export/code/doc:materiel:wifi:detecter?codeblock=11)

[ 22.089153] brcmsmac bcma0:1: firmware: failed to load  $brcm/bcm43xx-0$ .fw  $(-2)$ [ 22.089382] brcmsmac bcma0:1: Direct firmware load for

brcm/bcm43xx-0.fw failed with error -2

Le fameux firmware manquant a donc pour doux nom de fichier bcm43xx-0.fw, dont acte. Mais par quel paquet peut-il bien être fourni ? Attention, ces firmwares étant pour la plupart propriétaires, la suite nécessite un [ajustement](http://debian-facile.org/doc:systeme:apt:sources.list:sources.list-non-free) préalable de votre fichier [sources.list](http://debian-facile.org/doc:systeme:apt:sources.list).

apt-cache search bcm43xx-0.fw

[retour de la commande](http://debian-facile.org/_export/code/doc:materiel:wifi:detecter?codeblock=13)

firmware-brcm80211 - Binary firmware for Broadcom/Cypress 802.11 wireless cards

Et hop, vous n'avez plus qu'à installer le paquet firmware-brcm80211 via votre [gestionnaire de paquets](http://debian-facile.org/doc:systeme:apt:clients) favori (sur le forum, privilégiez les outils en ligne de commande).

Notez que l'on peut aussi s'y prendre autrement, mais qu'en l'occurrence, le résultat obtenu est des plus déroutants…

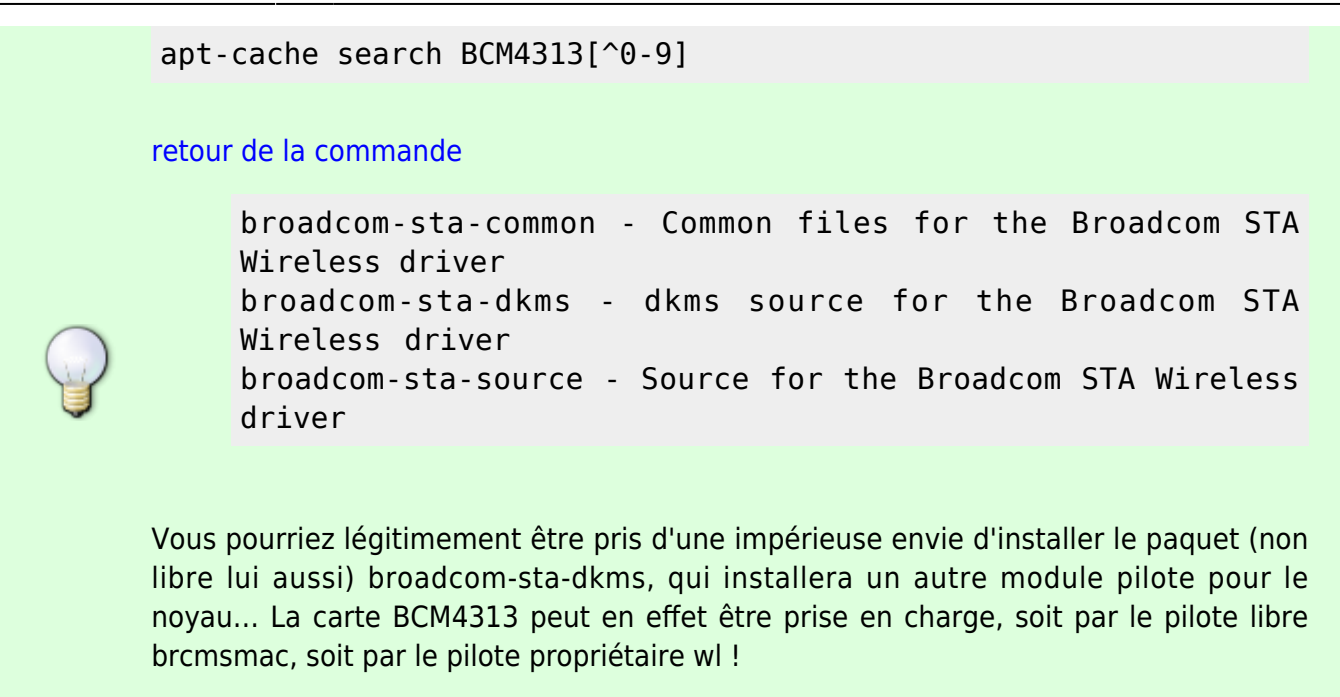

N'hésitez pas à créer un fil [sur le forum](https://debian-facile.org/viewforum.php?id=16) pour demander de l'aide afin d'installer le firmware manquant… N'oubliez pas de donner le retour des commandes de ce tuto, afin de fournir le maximum d'informations sur votre carte WiFi.

## **Étape 4 : Activer l'interface réseau**

Une fois le fameux firmware manquant identifié et installé, plus rien ne s'oppose à ce que votre carte WiFi, tombe en marche… Il y a deux cas de figure : soit la carte est interne (PCI ou USB), soit la carte est externe (USB).

### **Carte interne (PCI/USB)**

Recharger le pilote avec [la commande modprobe](http://debian-facile.org/doc:systeme:modprobe) n'étant pas la panacée, le plus efficace est de redémarrer le PC.

### **Carte externe (clé USB)**

Le cas de l'adaptateur WiFi USB externe (dongle en anglais) est très simple, le réinsérer suffit à recharger le pilote.

### **Configuration du réseau**

Une installation Debian standard, fournit un gestionnaire réseau par défaut ([NetworkManager](http://debian-facile.org/doc:reseau:network-manager), Wicd, ou encore ConnMan, selon l'[environnement de bureau](http://debian-facile.org/doc:environnements:environnements) choisi). Dans la majorité des cas, l'interface réseau sera automatiquement configurée par ce gestionnaire… et vous n'aurez plus qu'à saisir vos identifiants WiFi afin de vous connecter au réseau.

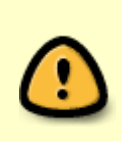

Sur le forum, des problèmes de connexion avec NetworkManager ont été rapportés sous Stretch, pour des cartes USB lorsque le nom de l'interface commence par **wlx**, comme par exemple wlx0a1b2c3d4e5f. Deux solutions sont indiquées sur [ce fil](https://debian-facile.org/viewtopic.php?id=21137) (merci à kyodev, naguam et black sun 2012).

**Fix Me!** (redondances, incohérences, etc.) On active l'interface avec la commande root :

ip link set dev nom-de-l-interface up

Pour les utilisateurs de Jessie et versions précédentes, les commandes sont :

#### /sbin/ifconfig

Ainsi, si wlan0 n'apparaît pas, c'est qu'il faut installer le bon firmware en le déterminant selon ce qui suit.

Si on lui donne l'argument -a, cette commande affiche toutes les interfaces réseaux présentes sur la machine :

/sbin/ifconfig -a

#### [retour de la commande](http://debian-facile.org/_export/code/doc:materiel:wifi:detecter?codeblock=19)

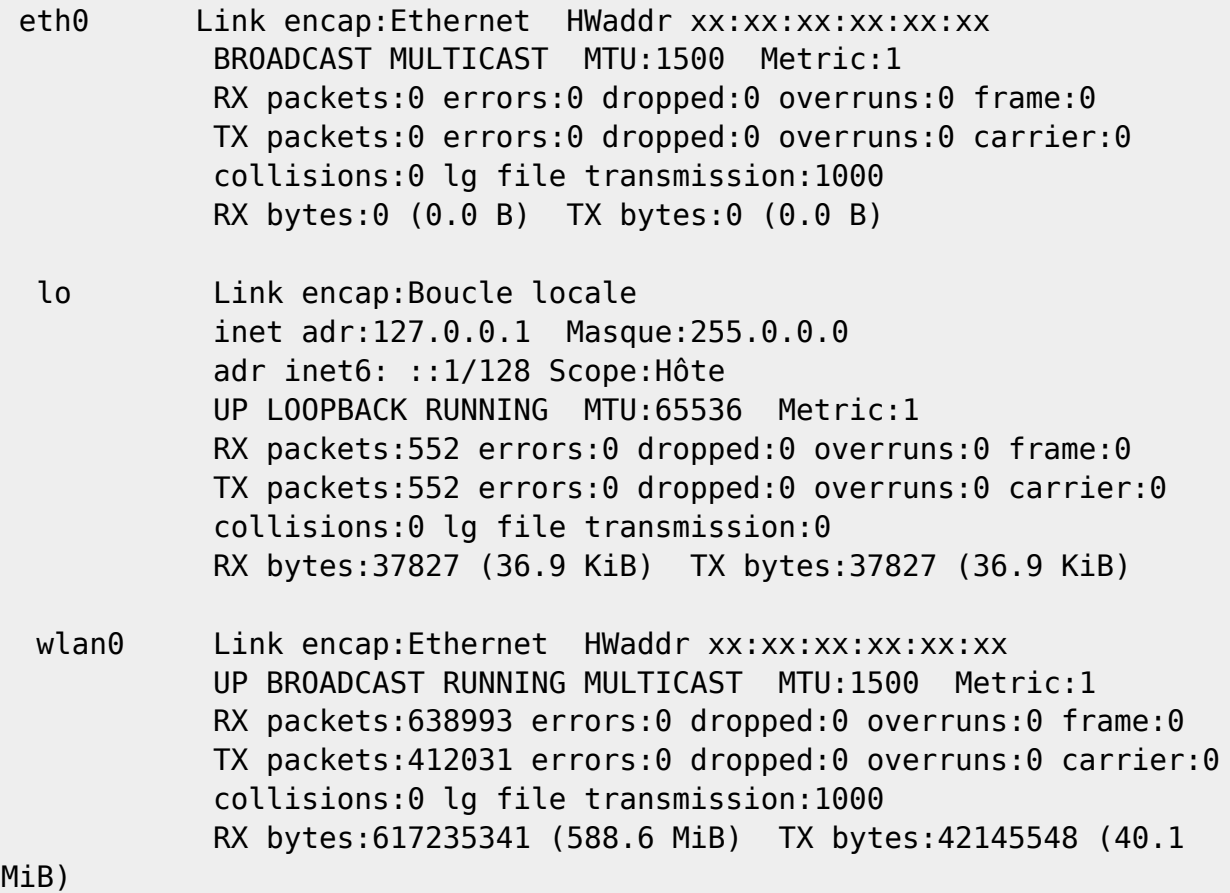

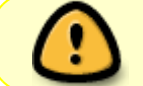

Si wlan0 n'apparaît pas alors que le module noyau est bien chargé, c'est que le firmware manque.

Vous activez ensuite la carte WiFi avec la commande suivante, en root :

ifconfig wlan0 up

Vous vérifiez si l'interface a effectivement été allumée avec la commande :

/sbin/ifconfig

Si wlan0 apparaît, alors votre carte WiFi est très probablement correctement détectée, félicitations. 0

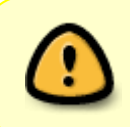

Sinon, le firmware manque presque sûrement, et un dmesg | tail vous indiquera quels sont les fichiers de firmware manquants pour que la carte fonctionne correctement. Dans ce cas, voir la suite plus bas.

### **Utiliser le noyau expérimental**

**(Fix Me!)** (commencer par l'noyau backports)

Tout n'étant pas toujours rose dans ce monde brutal de l'informatique et notamment concernant le matériel, il vous faudra peut-être utiliser un noyau venu de la branche experimental pour parvenir à trouver le firmware qui va bien.

Ce lien là vous dit ce qu'il en est alors…

[Utiliser le noyau experimental de A à Z, c'est ici !](http://debian-facile.org/utilisateurs:smolski:tutos:un-noyau-experimental-pour-le-support-wifi) (obsolète)

### **Configuration du WiFi**

Configurer à la main sa connexion WiFi :

[Configuration du WiFi](http://debian-facile.org/doc:reseau:wifi#configuration-du-wifi)

[1\)](#page--1-0)

N'hésitez pas à y faire part de vos remarques, succès, améliorations ou échecs !

From: <http://debian-facile.org/>- **Documentation - Wiki**

Permanent link: **<http://debian-facile.org/doc:materiel:wifi:detecter>**

Last update: **29/12/2020 19:14**

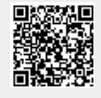